### **A. FEDERAL COMMUNICATIONS COMMISSION (FCC) STATEMENT**

This equipment has been tested and found to comply with the limits for a Class B digital device, Pursuant to Part 15 the FCC rules. These limits are designed to provide reasonable protection against harmful interference in a residential installation. This equipment generates, uses and can radiate radio frequency energy and, if not installed and used in accordance with the instructions, may cause harmful interference to radio communications. However, there is no guarantee that interference will not occur in a particular installation. If this equipment does cause harmful interference will not occur in a particular installation. If this equipment does cause harmful interference to radio or television reception, which can be determined by turning the equipment off and on, the user is encouraged to try to correct the interference by one or more of the following measures: Reorient or relocate the receiving antenna.

Increase the separation between the equipment and receiver.

Connect the equipment into an outlet on a circuit different from that to which the receiver is connected.

Consult the dealer or an experienced radio/TV technician for help.

This device complies with part 15 of the FCC rules. Operation is subject to the following two conditions: (1) This device may not cause harmful interference, and (2) This device must accept any interference received, including interference that may cause undesired operation.

#### **WARNING:**

Use only shielded cables to connect I/O devices to this equipment. You are cautioned that changes or modifications not expressly approved by the party responsible for compliance could void your authority to operate the equipment.

#### **CAUTION:** AVOID PROLONGED USE OF THE KEYBOARD WITHOUT BREAKS.

Take regular breaks and keep a good posture. Consult your physician promptly if you notice any lost of motion or pain in your wrist when using the keyboard.

### **B. PRODUCT SPECIFICATION**

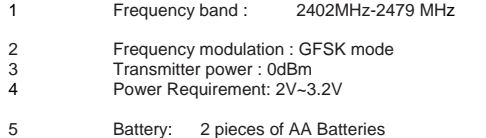

6 Battery life time : 1200 hours reference (operating mode)

7 Operation distance : 10 M without signal disturbance and no direction limit.

- 8 Operating temperature : -10  $C \sim +40$  C.
- 9 Storage temperature :  $-40^{\circ}$  C  $\sim +90^{\circ}$  C.

# Cateris

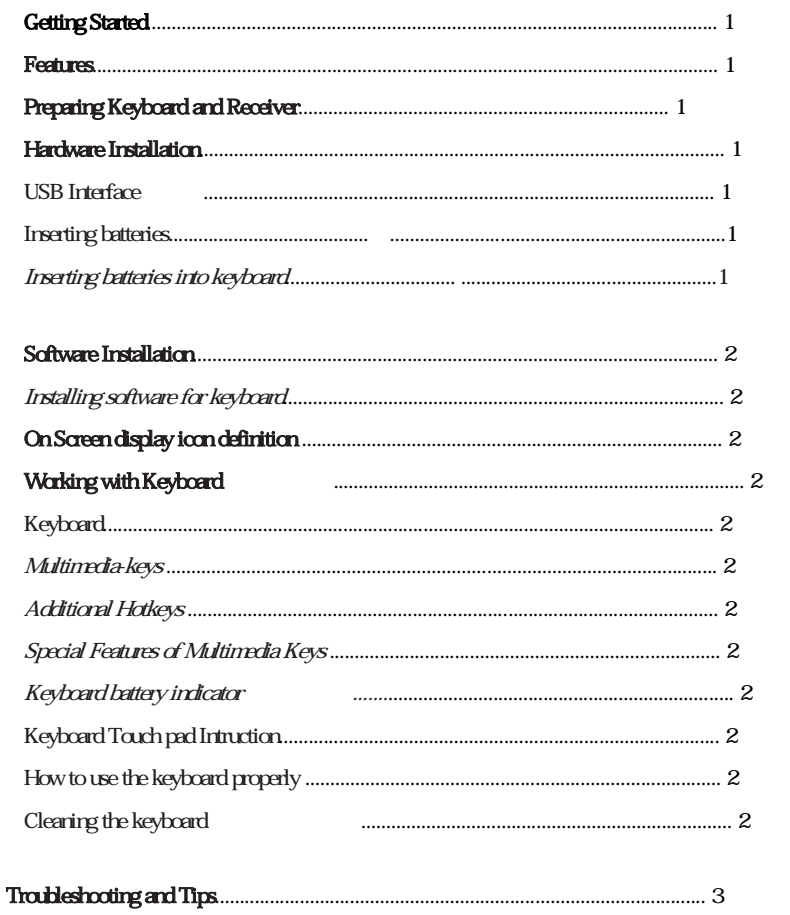

English

Thank you for choosing this Wireless keyboard. It operates with digital radio technology to ensure no hinder communication between the keyboard and your computer without connecting cable. The transmission and receiving of keyboard are free from angle restriction.

> Complies with Directive 1995/5/EC of the European Parliament and Commission. Complies with the mutual recognition of conformity 1999 for radio and telecommunications Equipment. Manufactured with environmental friendly recycled materials. Fully compliant with original USB version 1.0 and 1.1.

Before working with your new keyboard, look at the "Hardware Installation", and take a few one-time preparations.

### *USB Interface*

1 Plug the receiver connector into an USB port.

2 SYSTEM will take around 10 sec to find your keyboard automatically. (PS : If your OS is Windows® 98, please follow the screen instruction to complete your keyboard installation)

### **Setp 2: Insert batteries**

### *Inserting batteries in keyboard*

The Keyboard requires two alkaline batteries .

- (1) Please remove the battery compartment cover on the bottom of the Keyboard.
- (2) Insert the two alkaline batteries in the battery compartment.
- (3) Fix the battery compartment cover (1) on the bottom of keyboard again

*Dangerous!! Please only use batteries of the same type.* 

### *Inserting batteries in keyboard*

The keyboard requires two alkaline batteries (AA).

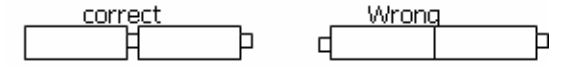

 Remove the battery compartment cover (1) on the bottom of the keyboard by pushing it in the direction of arrow. Insert two AA batteries.

The illustration in the battery compartment (2) shows how to insert the batteries properly.

Recover the battery compartment by pushing the locking lug (2) under the battery compartment.

### **Setp 3: Connect Keyboard to your dongle**

 Push the connect button on the top of receiver. The indicator on the top of receiver will start blinking. Push the connect button on the bottom of the keyboard to connect

# **Installing software for keyboard**

Start the computer and insert the CD ROM.

 Start the "Setup " program from the CD ROM and follow the instruction on the screen. Once you have installed the software, symbols will be display on Windows task bar, the multimedia keys can be activated.

### On Screen display icon definition

The symbols indicate which keyboard mode is active. They match the displays on ordinary keyboards. The symbol is green

### **Keyboard**

The keyboard has several additional function keys and a battery status indicator.

### *a. Multimedia-keys*

The following description of keys applies for the operating systems that support these functions (e.g. Windows ME, Windows 2000 and Windows XP, special PC/MCE function for Vista Multimedia system).

# Standby mode

Depending on the setting in the BIOS or operating system the computer switches to a standby mode (not under Windows NT).

### WWW Internet mode

Use this key to start the default internet browser program on your system.

### **Stop**

Use this key to end the playback of a title.

### **Play**

Use this key to start the playback of a title just as you would with a normal CD player.

#### **Channel up/down**

Use this key to back or skip to the next title in the active player.

#### **Volume up/down**

This key is to increase/decreases the volume of the connected speakers.

### *b. Special Features of Multimedia Keys*

### *PC/MCE*

The proper function of the multimedia keys will depend on your system and is influenced by the following factors.

# Keyboard Battery Indicator

The battery indicator on the screen shows you the charging state of the batteries. If the battery indicator lights up when a key is pressed, the batteries are gradually becoming weaker. Replace the batteries soon.

# Keyboard Touch Pad

Table 1 shows the gesture supported in relative coordination of the touchpad.

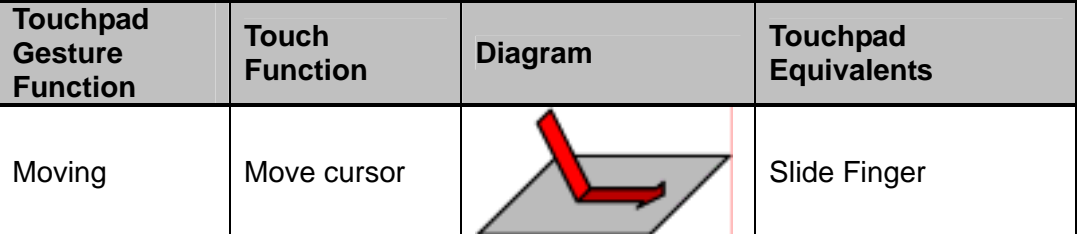

| Click (Tap)                      | Left button<br>click                  | Tap one finger                    |
|----------------------------------|---------------------------------------|-----------------------------------|
| Middle button<br>click           | Middle button<br>click                | Tap 2 fingers                     |
| <b>Right button</b><br>click     | Right button<br>click                 | Tap 3 fingers                     |
| Double click                     | Left button<br>double click           | Double tap one finger             |
| Drag                             | Left button<br>drag                   | Tap and drag                      |
| Vertical two<br>fingers scroll   | Middle button<br>vertical scroll      | Slide two fingers<br>vertically   |
| Horizontal two<br>fingers scroll | Middle button<br>horizontal<br>scroll | Slide two fingers<br>horizontally |

*Table 1 Gesture Function Table* 

# How to use the keyboard properly

The keyboard is ergonomically designed to ensure ease-of-use.

Inconvenient positioning of your keyboard, awkward arm movements or posture, working with the keyboard or for lengthy periods without a break can lead to, fatigue, and potential damage to nerves, muscles, and joints. You can considerably reduce the risk of injury if you follow the simple rules below.

Arrange your workplace in accordance with the recommendations for an ergonomic workstation provided in the PC Operating Manual.

Position the keyboard so that you can use it without any noticeable strain. The keyboard should be level with the upper part of you body. This prevents any tension in the shoulders and arms.

The distance between the keyboard and the edge of the desk should be 5 to 10 cm.

When typing, hold your hands and forearms so that they form as natural a line as possible. Do not turn your hands too far to the left or right.

Keep your wrists straight while typing. Do not angle your hands upwards or downwards.

Do not rest your hands on the balls of your thumbs while typing, and do not strike the keys too hard. Relax your hands by occasionally taking a break from typing. During these breaks you should try some stretching exercises and rest.

# Cleaning the keyboard

Use disinfectant wipes to clean the keyboard. Do not use any solvent, which may damage the surface of your keyboard.

### **Troubleshooting and tips**

The keyboard does not operate following installation or is not recognized.

Make sure that the batteries have been inserted correctly according to the polarity and the receiver is well connected.

Check that your USB port is configured properly.

Check whether the respective channels and ID are set on the receiver keyboard.

Make sure the batteries are not too weak.

Remove the batteries from the device. Please press any button on the device several times to prevent any unexpected failure after batteries being put in.

To determine whether the keyboard or computer causes the problem, test the keyboard on a second computer if possible; or test another keyboard on your current computer.

If you are still unable to solve the problem, please contact your dealer.

If you need to exchange the keyboard, please note that you must return it to your dealer in its original packaging and

proof of purchase (receipt). Keep your receipt in a safe place after purchase.